# eden 컴퓨터에 **Zoom** 설치하기

Written By: Joshua Kim

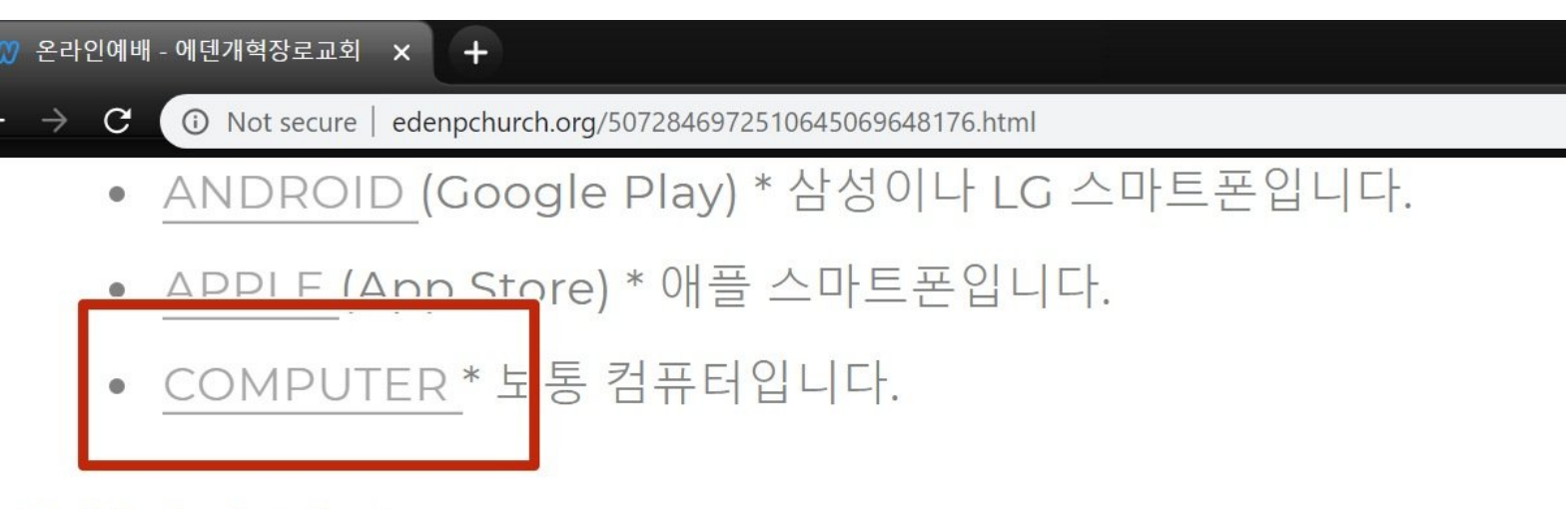

# 목회자의 편지

이번 코로나 19 사태로 평소 너무나 당연한 것처럼 드리던 예배가 얼마나 기 제가 우리에게 얼마나 은혜가 되는 소중한 것이었는지 깊이 깨닫게 됩니다. 모여 예배하는 날을 고대합니다. 성도들이 함께 소리 높여 찬양하고, 소리를 한 지요. 하나님이 그 날을 오게 하시고, 그날의 영광을 받으시고, 그날의 은

## 주일 예배 장소를 가정으로 변경함에 따른 지침

**This document was generated on 2023-05-13 07:31:44 PM (MST).**

#### **Step 1 — Zoom** 설치 화일 다운로드 받기

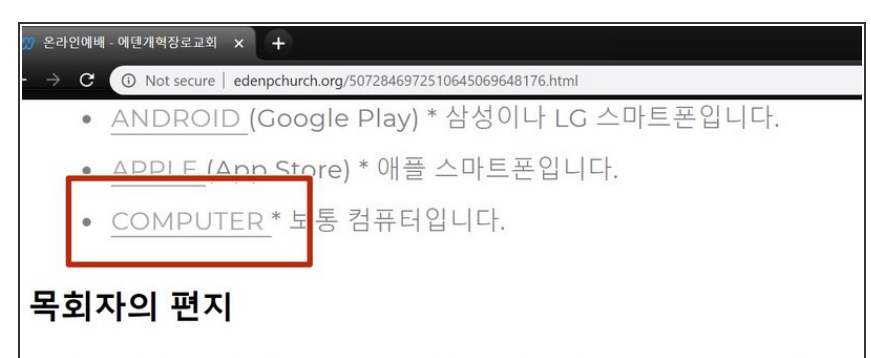

이번 코로나 19 사태로 평소 너무나 당연한 것처럼 드리던 예배가 얼마나 기 제가 우리에게 얼마나 은혜가 되는 소중한 것이었는지 깊이 깨닫게 됩니다. 모여 예배하는 날을 고대합니다. 성도들이 함께 소리 높여 찬양하고, 소리를 한 지요. 하나님이 그 날을 오게 하시고, 그날의 영광을 받으시고, 그날의 은

주일 예배 장소를 가정으로 변경함에 따른 지침

- 교회 [웹사이트](http://www.edenpchurch.org/5072846972510645069648176.html)에 있는 이 링크를 클 릭해서 Zoom 설치 화일을 다운로드 받으세요.  $\bullet$
- 또는 <u>[여기서](https://zoom.us/client/latest/ZoomInstaller.exe)</u> 바로 다운로드 받으실 수 있습니다.

### **Step 2 — Zoom** 설치하기

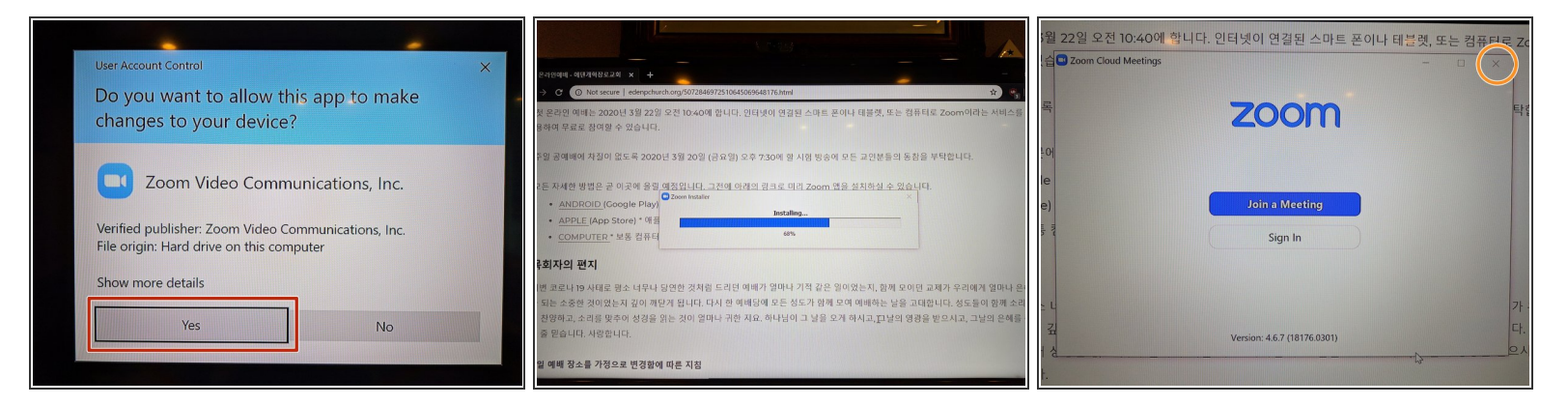

- 설치하겠냐고 물으면 "Yes"를 클릭해 주세요.
- 설치가 되는 중이라고 작은 창이 뜰 수 있습니다.
- 설치가 끝나면 실행하겠냐고 묻습니다. 그냥 무시하고 창문 왼쪽 위의 X를 클릭 해서 창을 닫으시 면 됩니다.

**This document was generated on 2023-05-13 07:31:44 PM (MST).**